## PAS A PAS N°5

Comment modifier ou compléter son inscription et ses contrats temps pour une rencontre USEP d'endurance par groupe usep94.fr

Sur la page d'accueil du site, cliquez sur la rubrique bleue « enseignants » située dans le cadre intitulé « Espaces Dédiés » en haut à droite.

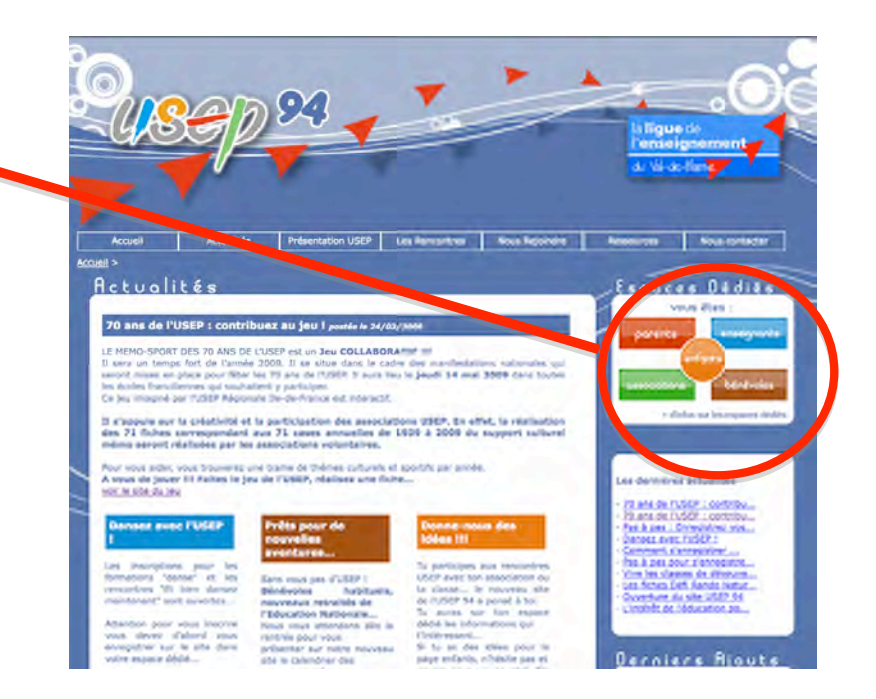

Sur cette page vous devez entrer vos identifiants et codes d'accès, choisis lors de votre première inscription.

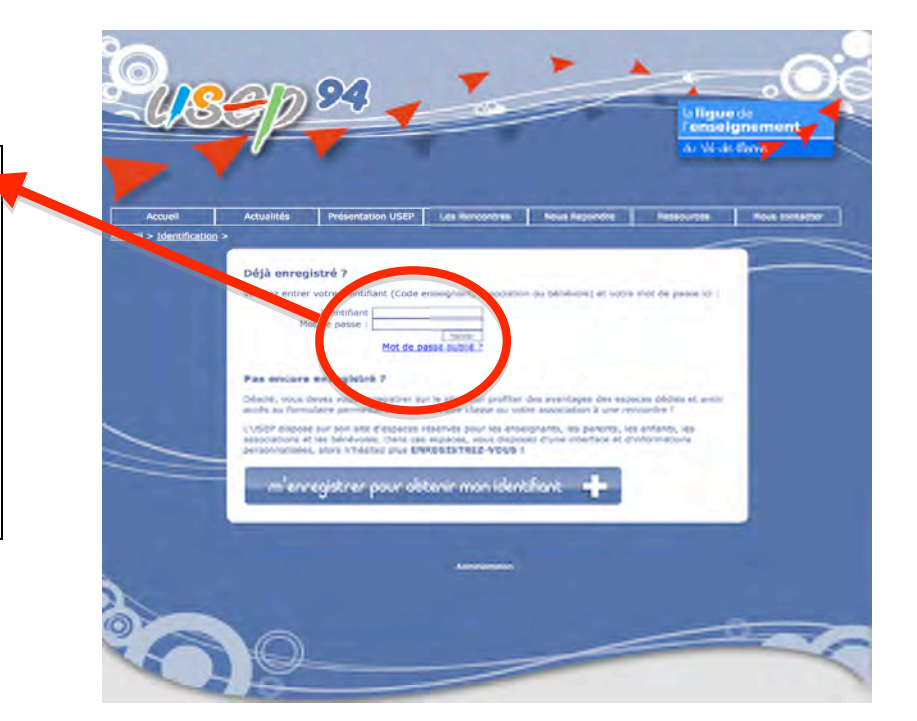

Enseignants

Sur la page suivante cliquez sur le cadre bleu sur la droite de l'écran intitulé «Accéder à votre espace membre »

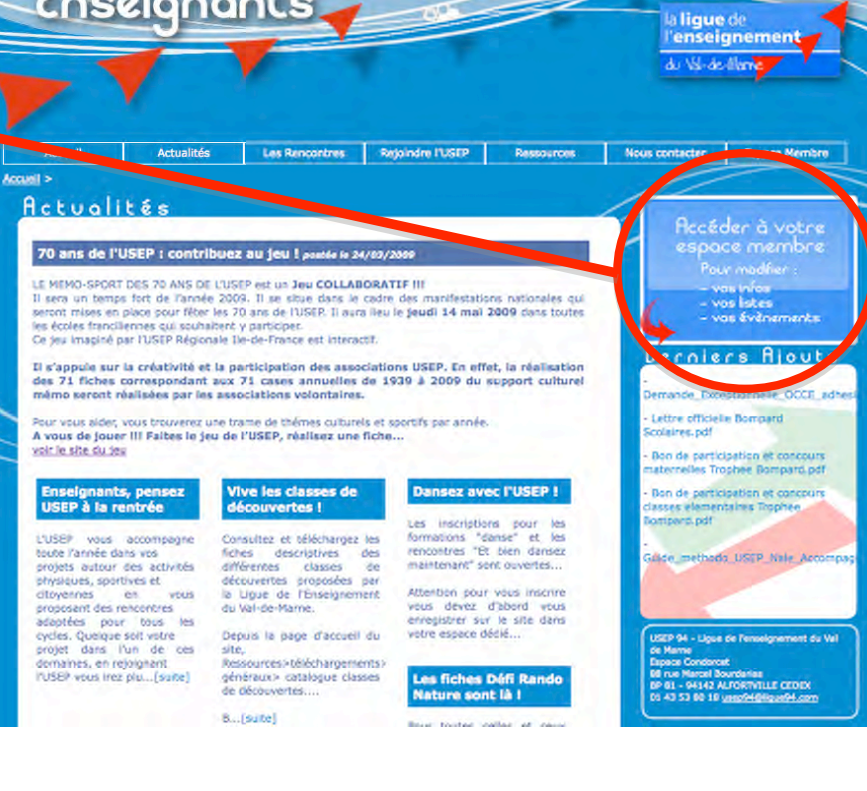

Sur cette page, cliquez sur « mes évènements ».

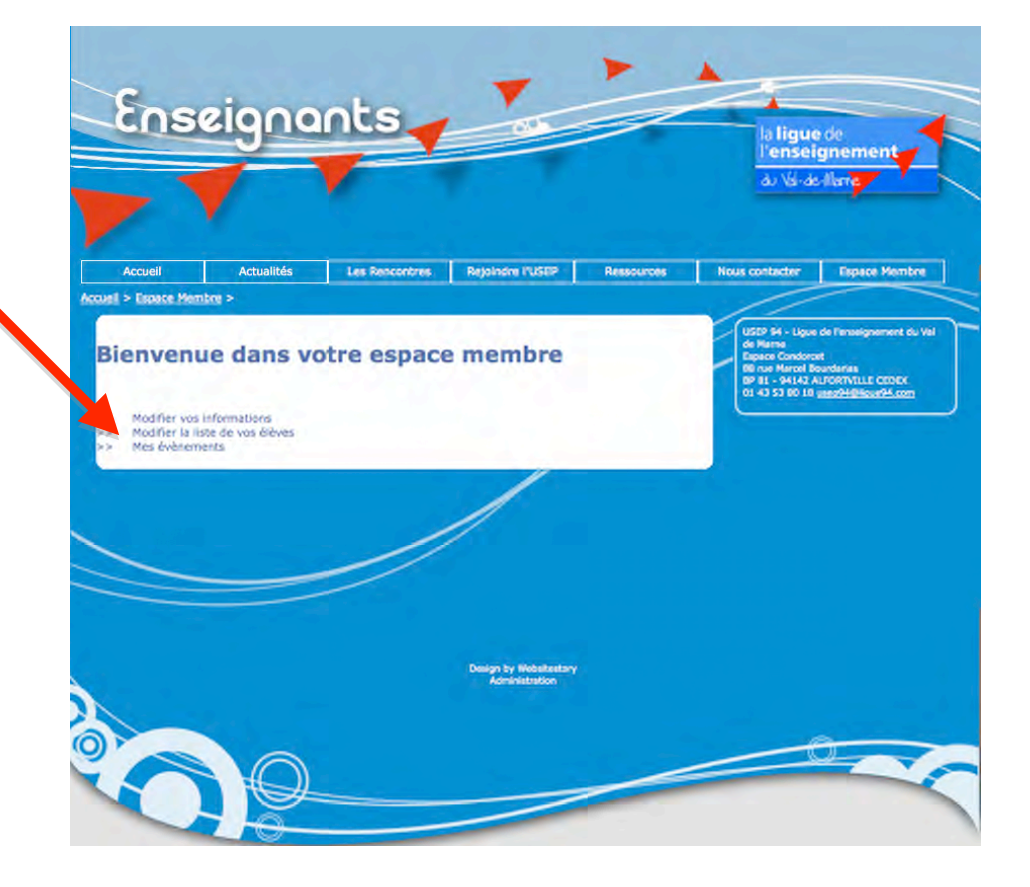

Sur cette page sélectionnez et cliquez sur "modifier inscription" sur la ligne où est indiqué le nom de la rencontre

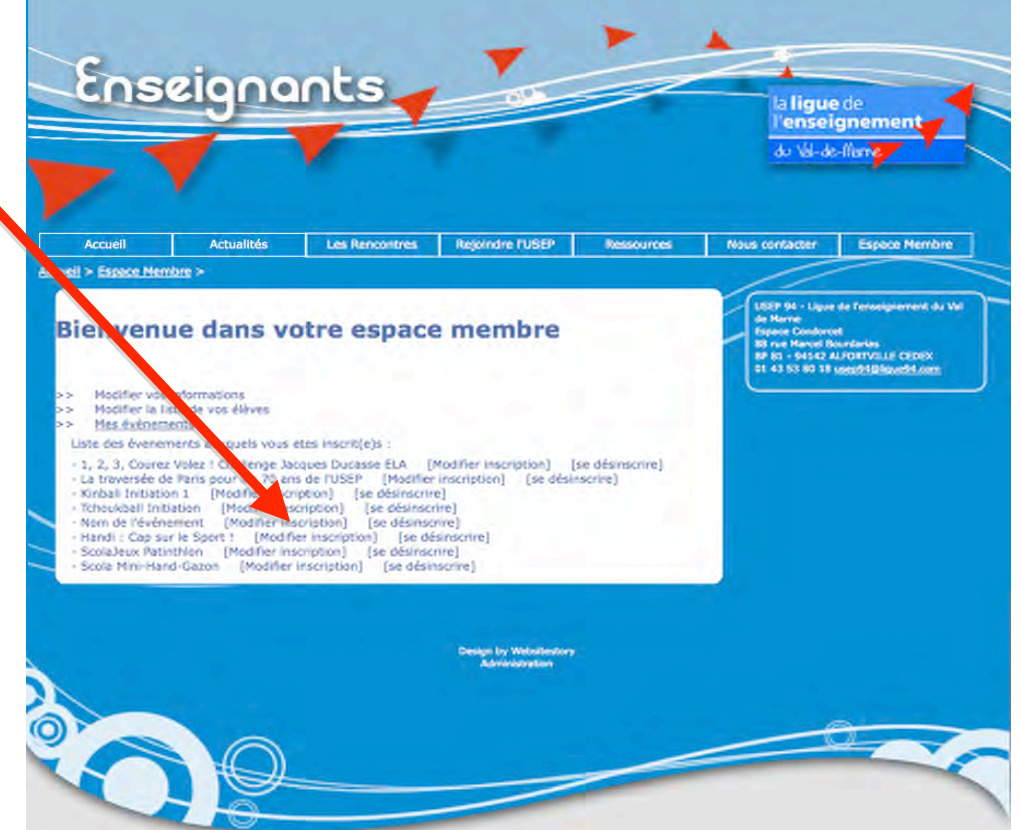

A partir de cette étape vous verrez apparaître votre formulaire d'inscription.

Vous devrez être attentif afin de remplir tout les champs qui vous sont proposés.

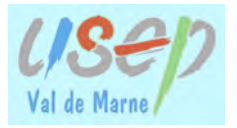

## FORMULAIRE ENDURANCE PAR GROUPE USEP 94

Introduction du formulaire avec les dernières consignes et rappel des informations sur la rencontre... A lire absolument!

## **Endurance USEP Par oroupe Sucy**

le 13/12/2012

Inscriptions: du 05-10-2012 au  $1 - 11 - 2012$  $1 - 2012$ Validation par l'USEP94 : le 28-Lieu : Parc des Sports de Szcy Type: CIII TS Public : Usépiens et Econes publiques du Val-de-Marne Nombre de places : 1700

Merci de compléte ou d'actualiser les différents renseignements de ce formulaire.

ATTENTION : distance : 1500 m, initialement la distance annoncée était 1700 m , suite aux tests navette mis en place en classes, il a été décidé de modifier la distance pour une meilleure correspondance avec le tableau temps/distance.

Dès que votre inscription sera confirmée vous recevrez une pré-attribution avec des numéros de dossards que vous pourrez alors compléter dans le tableau.

En attendant identifiez vos groupes avec un numéro de votre choix (le plus simple de 1 à 10).

En effet, pour saisir les contrats temps de vos groupes vous devrez obligatoirement avoir saisi au préalable un numéro de groupe dans la première colonne du tableau...

En cas de difficultés n'hésitez pas à me contacter au 06 60 92 66 85.

Bonne fin de préparation

Eric PIEDFER-OUÊNEY

## **Tableau** :

l.

1ere colonne : attention il faut impérativement indiquer un N° de groupe (au libre choix de l'enseignant) sinon les données ne seront pas enregistrées

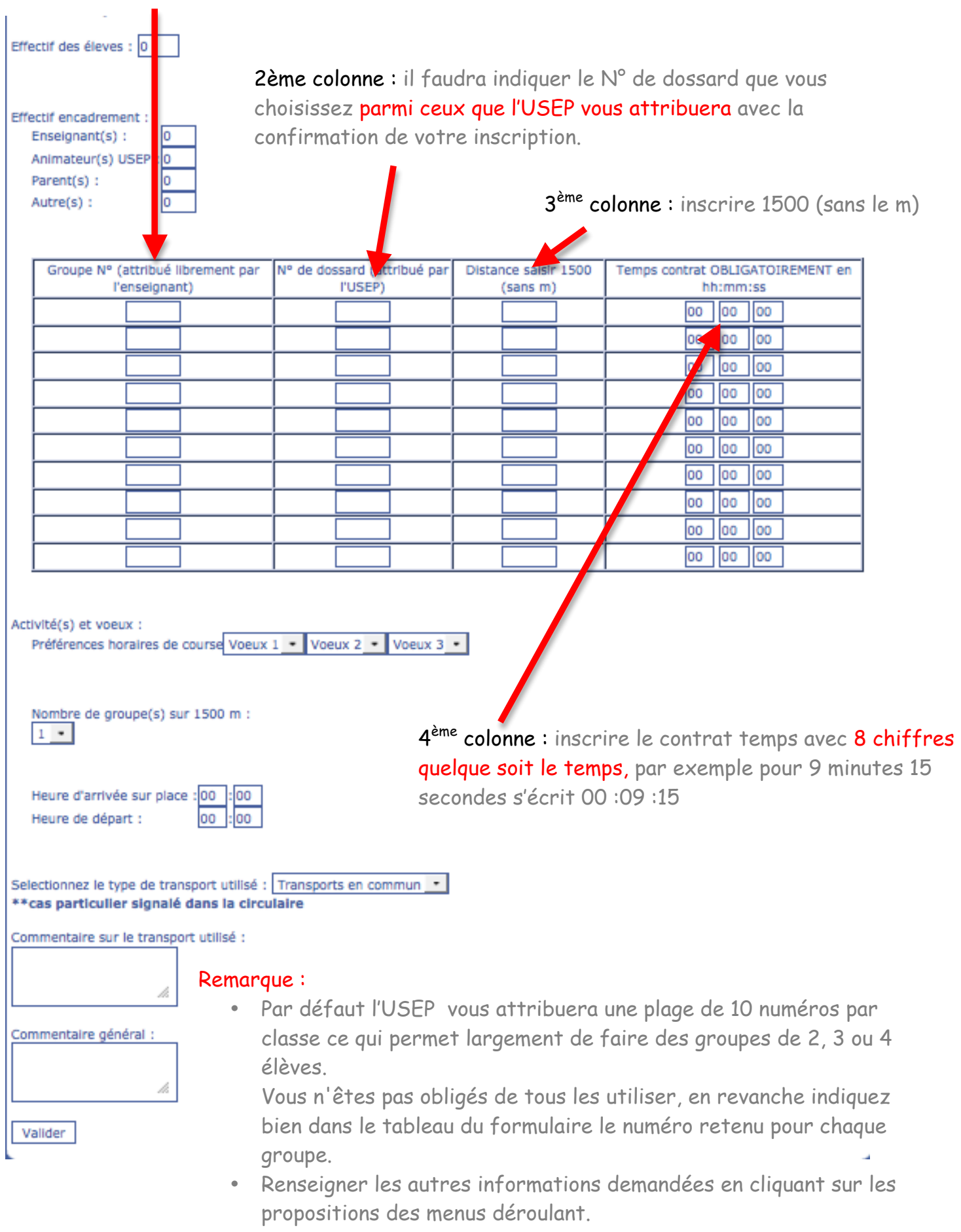